# **Nastavenie zobrazovania Debug informácií (Ovládanie procesov)**

## D2000 System Console - nastavenie zobrazovania Debug informácií

Okno pre nastavenie ladiacich výstupov (Debug info) jednotlivých kategórii sa otvorí po kliknutí pravého tlaidla na príslušný proces v [zozname](https://doc.ipesoft.com/pages/viewpage.action?pageId=42702007)  [redundantných, serverov a procesov](https://doc.ipesoft.com/pages/viewpage.action?pageId=42702007) a výberom položky **Debug info** z otvorenej [ponuky](https://doc.ipesoft.com/pages/viewpage.action?pageId=42702007#Zoznamredundantn�chskup�n,serverovaprocesov-proces).

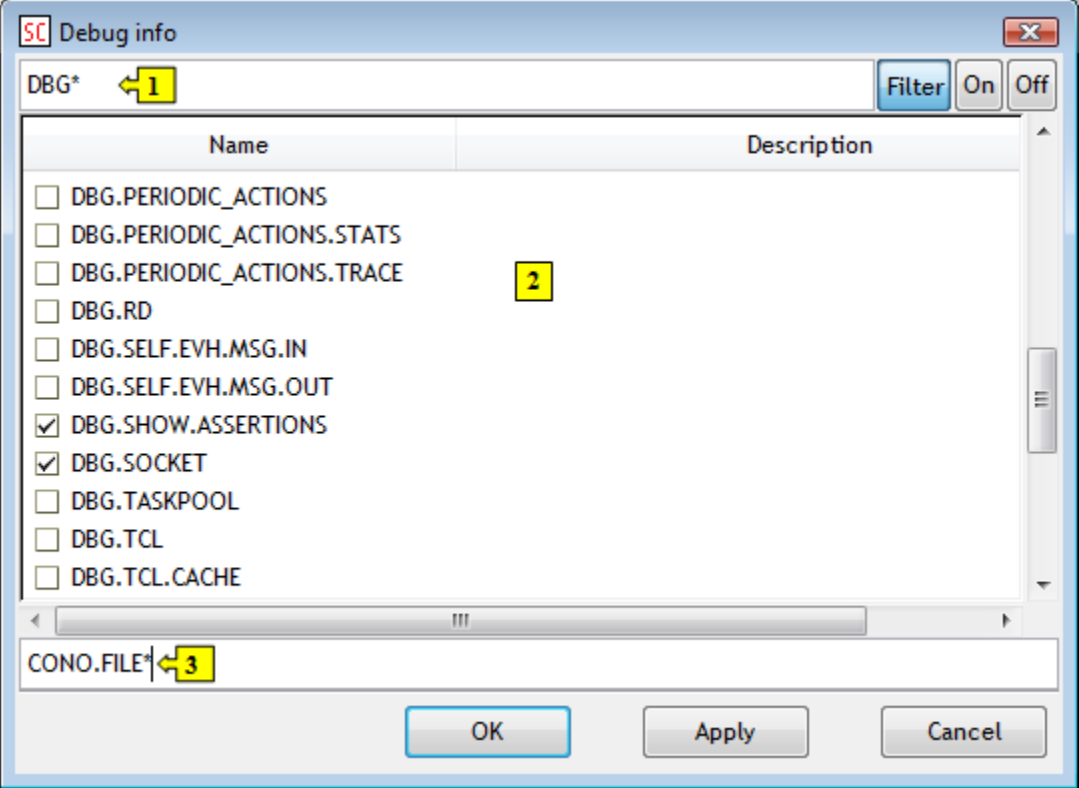

Okno obsahuje zoznam kategórií ladiacich výstupov (**2**).

### **Filter**

Filtrovanie zobrazenia ladiacich kategórií. Ak je tlaidlo stlaené, zobrazia sa iba tie kategórie, ktoré vyhovujú zadanej maske (**1**).

#### **On**

Zaradenie vybranej kategórie do zobrazovania ladiacich informácií. Vyberte požadovanú kategóriu, ktorej výstup chcete zobrazi a kliknite na tlaidlo.

### **Off**

Vyradenie vybranej kategórie zo zobrazovania ladiacich informácií. Vyberte požadovanú kategóriu, ktorej výstup nechcete zobrazi (je zaškrtnutá) a kliknite na tlaidlo.

Vstupné políko (**3**) umožuje priamo ovláda (zaradi/vyradi) zobrazovanie ladiacich kategórií, ktorých mená obsahujú rovnaký reazec. Slúži hlavne na zapnutie/vypnutie zobrazovania celých skupín ladiacich informácií. Pre zaradenie kategórií uvete pred názvom znak + (prípadne bez znaku), pre vyradenie kategórií uvete znak -.

**Príklad:** reazec **CONO.FILE\*** uvedený na obrázku hore, zaradí všetky do zobrazovania všetky ladiace kategórie, ktorých názov zaína reazcom CONO. FILE. Ak uvedieme pred reazcom znak -, všetky takéto kategórie budú vyradené zo zobrazovania ladiacich informácií.

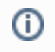

**Súvisiace stránky:** [D2000 System Console - ovládanie procesov](https://doc.ipesoft.com/pages/viewpage.action?pageId=42702005)